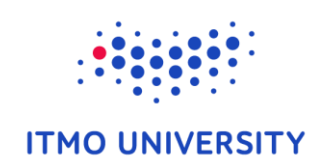

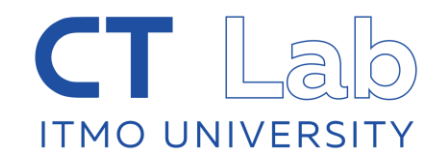

# Exploring gene expression datasets

Alexey Sergushichev

Sep 23, Nice

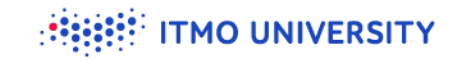

### **About the module**

- We will cover the basic analysis of gene expression matrices
	- No working with raw data
- The focus is on being able to do a quick analysis, not the perfect one
- Materials and slides are available at Google Drive  $\bullet$

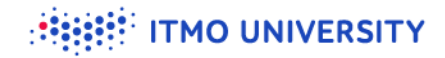

# **Outline**

- **Exploring gene expression datasets**
- Simple analysis methods
- **W** Working with public datasets

# **Overall gene expression pipeline**

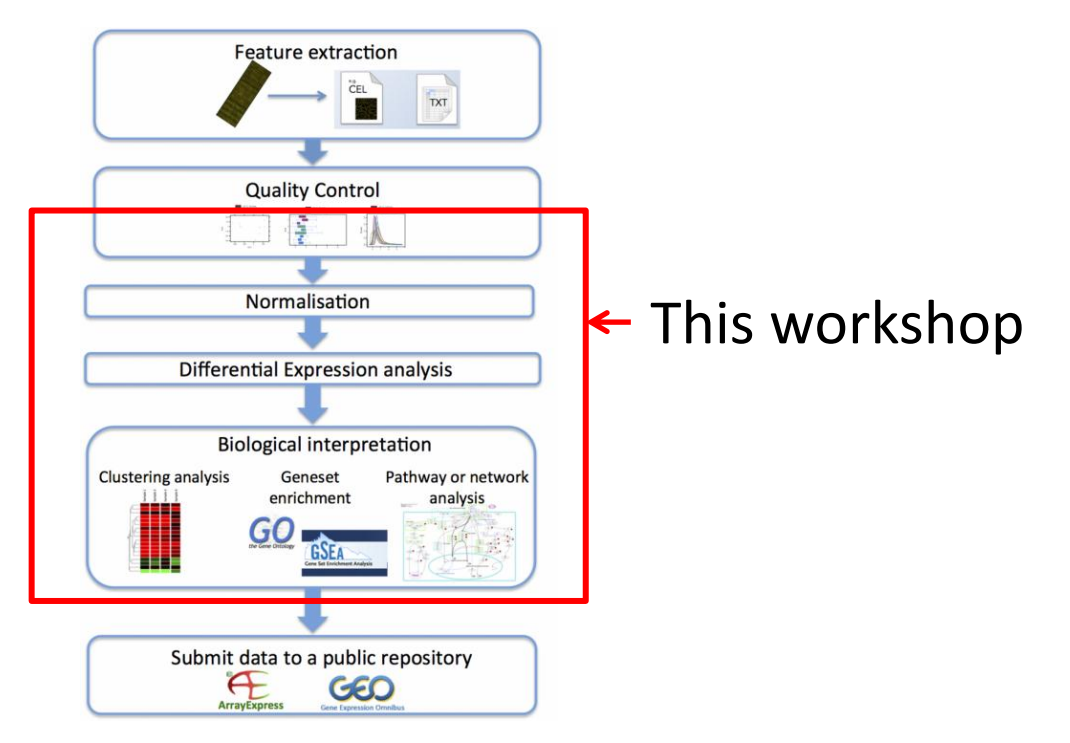

4 https://www.ebi.ac.uk/training/online/course/functional-genomics-ii-common-technologiesand-data-analysis-methods/analysis-microarray-data

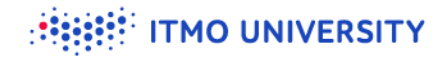

# **GENE-E: software for working with gene expression data (obsolete)**

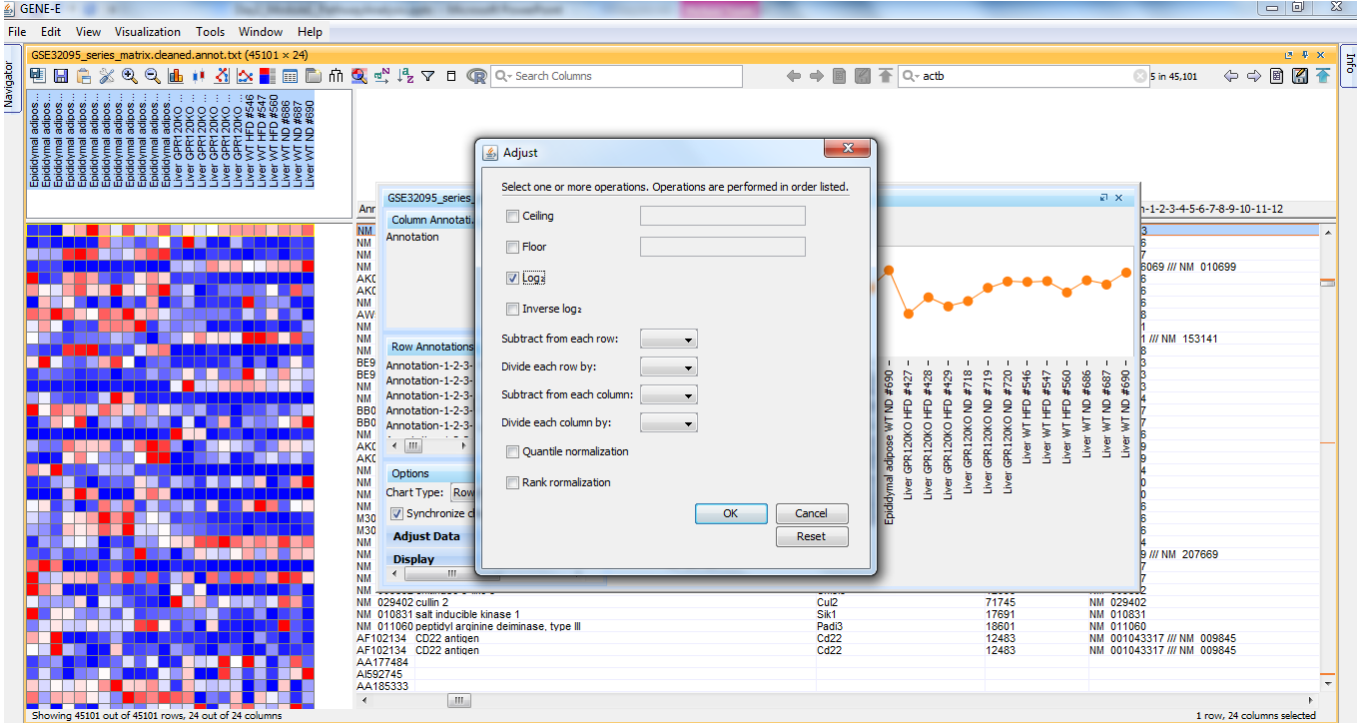

5

# **Morpheus – heatmap visualization software replacing GENE-E**

- Developed at Broad Institute (by Joshua Gould)  $\bullet$
- Works in browser
- **V** Fully client-side application
	- data is not sent to server!
- Open source
- Limited functionality

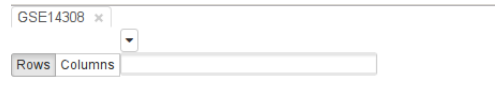

showing 20.770/20.770 rows, 12/12 columns 0 rows, 0 columns select

100%  $\left|\frac{1}{2}\right|$   $\left|\frac{1}{2}\right|$   $\left|\frac{1}{2}\right|$   $\left|\frac{1}{2}\right|$   $\left|\frac{1}{2}\right|$   $\left|\frac{1}{2}\right|$   $\left|\frac{1}{2}\right|$   $\left|\frac{1}{2}\right|$   $\left|\frac{1}{2}\right|$   $\left|\frac{1}{2}\right|$   $\left|\frac{1}{2}\right|$   $\left|\frac{1}{2}\right|$   $\left|\frac{1}{2}\right|$   $\left|\frac{1}{2}\right|$   $\left|\frac{1}{2}\right|$   $\left|\frac{$ 

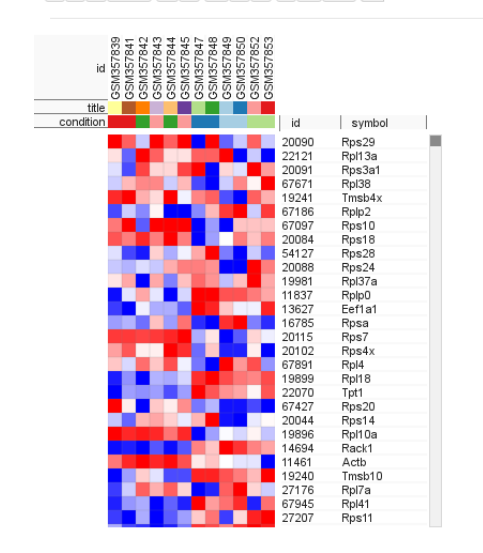

#### **TMO UNIVERSITY**

# **Phantasus – Morpheus integrated with R environment**

- An extension developed by Daria Zenkova & Vlad Kamenev at ITMO University
- Server-side application  $\rightarrow$  requires internet access
	- unless installed locally
- Can be easily extended to support different R/Bioconductor packages
- **S** Free and open-source

### Feedback is welcome!

https://github.com/ctlab/phantasus <sup>7</sup>

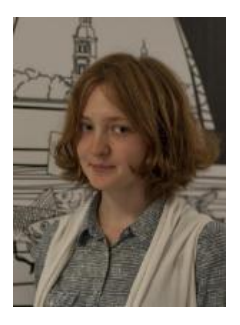

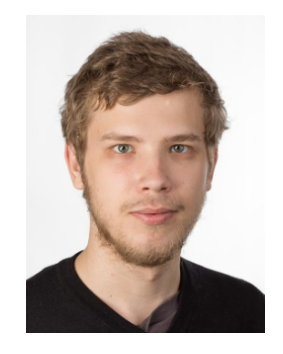

# **Phantasus can be accessed in multiple ways**

#### Online[:](https://artyomovlab.wustl.edu/phantasus/)

- <https://ctlab.itmo.ru/phantasus/>  $\bullet$
- <https://artyomovlab.wustl.edu/phantasus/>  $\bullet$

It can be installed locally from Bioconductor

<http://bioconductor.org/packages/phantasus>  $\bullet$ 

As a docker image:

[https://hub.docker.com/r/dzenkova/phantasus](https://hub.docker.com/r/dzenkova/phantasus/)  $\bullet$ 

# **Where datasets are coming from?**

#### From papers!

#### **ETTER**

doi:10.1038/nature13152

#### NRROS negatively regulates reactive oxygen species during host defence and autoimmunity

Rajkumar Noubade<sup>1</sup>†, Kit Wong<sup>1</sup>, Naruhisa Ota<sup>1</sup>, Sascha Rutz<sup>1</sup>, Celine Eidenschenk<sup>1</sup>, Patricia A. Valdez<sup>1</sup>†, Jiabing Ding<sup>1</sup>, Ivan Peng<sup>1</sup>, Andrew Sebrell<sup>2</sup>, Patrick Caplazi<sup>3</sup>, Jason DeVoss<sup>1</sup>, Robert H. Soriano<sup>4</sup>, Tao Sai<sup>2</sup>, Rongze Lu<sup>1</sup>, Zora Modrusan<sup>4</sup>, Jason Hackney<sup>5</sup> & Wenjun Ouyang<sup>1</sup>

Reactive oxygen species (ROS) produced by phagocytes are essential for host defence against bacterial and fungal infections. Individuals with defective ROS production machinery develop chronic granulo matous disease<sup>1,2</sup>. Conversely, excessive ROS can cause collateral tissue damage during inflammatory processes and therefore needs to be tightly regulated. Here we describe a protein, we termed negative regulator of ROS (NRROS), which limits ROS generation by phagocytes during inflammatory responses. NRROS expression in phagocytes can be repressed by inflammatory signals. NRROSdeficient phagocytes produce increased ROS upon inflammatory challenges, and mice lacking NRROS in their phagocytes show enhanced bactericidal activity against Escherichia coli and Listeria monocytogenes. Conversely, these mice develop severe experimental autoimmune encephalomyelitisowing to oxidative tissue damage in the central nervous system. Mechanistically, NRROS is localized to the endoplasmic reticulum, where it directly interacts with nascent NOX2 (also known as  $\epsilon$ p<sup>hox</sup> and encoded by *Cybb*) monomer, one of the membrane-bound subunits of the NADPH oxidase complex, and facilitates the degradation of NOX2 through the endoplasmicreticulum-associated degradation pathway. Thus, NRROS provides a hitherto undefined mechanism for regulating ROS prodution-one that enables phagocytes to produce higher amounts of ROS, if required to control invading pathogens, while minimizing unwanted collateral tissue damage.

In response to microorganisms and inflammatory stimuli, professional phagocytes can generate ROS either within mitochondria or through a process named oxidative burst mediated by the NADPH oxidase 2 (NOX2) complex<sup>1-3</sup>. Although many regulatory factors for (Fig. 1b and Extended Data Fig. 1d, e). Interestingly, priming with a combination of IFN- $\gamma$  and LPS or tumour necrosis factor (TNF)- $\alpha$ alone markedly repressed Nrros messenger RNA and protein expression in wild-type BMDMs (Fig. 1c, d).

To reveal the biological functions of NRROS, we generated NRROSspecific antibody and NRROS-deficient mice (Extended Data Fig. 1f-j). At 6 weeks of age, all mice were viable and immune organs and leukocyte subsets were indistinguishable from those of wild-type mice (Extended Data Table 1 and data not shown). However, significantly augmented ROS production was observed from NRROS-deficient primary BMDMs upon zymosan stimulation after priming for 24 h with either IFN- $\gamma$  (Fig. 1e) or LPS (Fig. 1f). These observations were confirmed in a variety of phagocytes, under several priming and activation

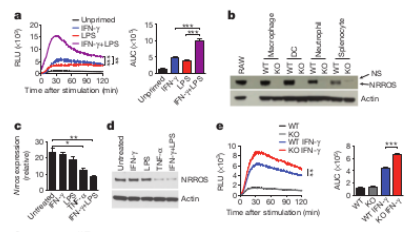

http://www.nature.com/nature/journal/v509/n7499/full/nature13152.html 9

#### **MO UNIVERSITY**

# **There is a mention of microarray**

tion in phagocytes. Gene expression analysis by microarray under these conditions identified a previously uncharacterized gene, EMSMUSG 00000052384, which we named Nrros (negative regulator of ROS, previously known as Lrrc33) that was markedly downregulated upon priming with a combination of IFN- $\gamma$  and LPS (Extended Data Fig. 1a). The

### The data should be available from somewhere!

### Check the methods section

"accession number GSE53986"

Microarray analysis. Statistical analyses of microarray data were performed using the R programming language (http://r-project.org). Microarray data were normalized using the RMA method<sup>27</sup>. Data were prefiltered to remove probes that were not mapped to an annotated Entrez gene. We also filtered our data to retain only a single probe per gene, selecting the probe with the highest variance, if multiple probes were found for the gene<sup>28</sup>. For differential expression analysis, the limma R package was used<sup>29</sup>. We modelled the synergistic regulation of gene expression by the combined IFN-y and LPS treatment as an interaction term in our linear model. This model will identify changes that are significantly different from the sum of the individual treatments. Multiple test correction was done using the method of Benjamini and Hochberg<sup>30</sup>. Genes were considered significantly different if they changed more than 1.4-fold at a false discovery rate of 0.05. Genes were further filtered for immune-cell-specific expression using the gene sets defined by the Immune Response In Silico (IRIS) project<sup>31</sup>. As the IRIS-defined gene sets were derived from human immune cells, we mapped the human genes to mouse orthologues using the HomoloGene database<sup>32</sup>. Genes from all IRIS-defined categories were included in the analysis. Data were submitted to the NCBI (accession number GSE53986).

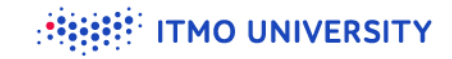

# **Let's google that**

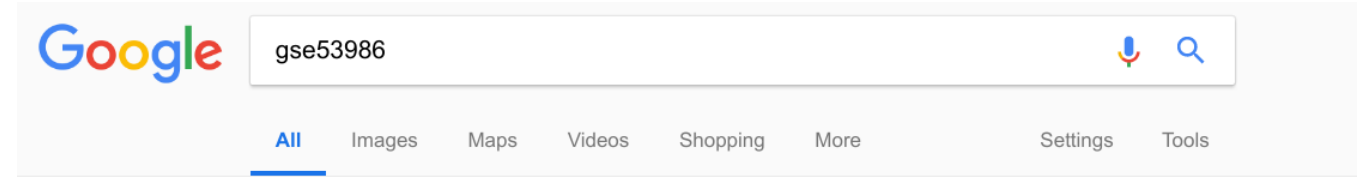

About 84 results (0.32 seconds)

#### **GSE53986 - NCBI - NIH**

#### https://www.ncbi.nlm.nih.gov/geo/query/acc.cgi?acc=GSE53986 ▼

Feb 12, 2018 - Status, Public on Mar 31, 2014. Title, NRROS negatively regulates ROS in phagocytes during host defense and autoimmunity. Organism, Mus musculus. Experiment type, Expression profiling by array. Summary, Production of reactive oxygen species (ROS) is one of the important antimicrobial mechanisms ...

# **Let's look at GSE53986**

#### https://www.ncbi.nlm.nih.gov/geo/query/acc.cgi?acc=GSE53986

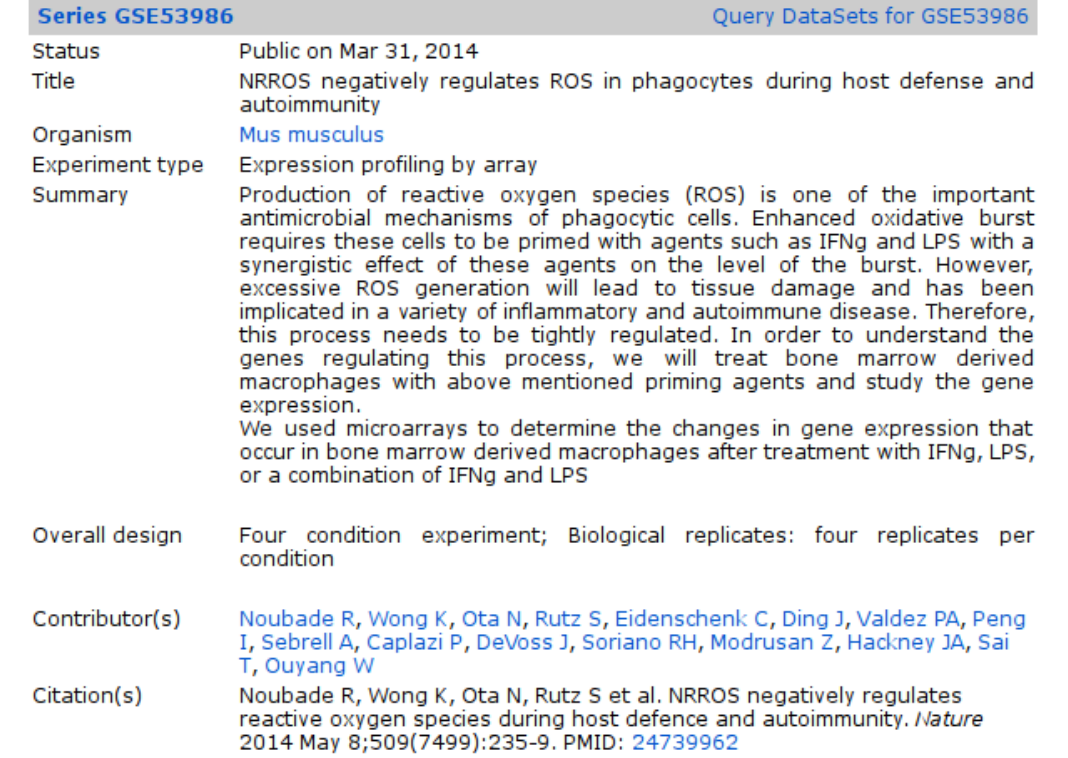

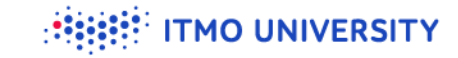

### **Samples from GSE53986**

Samples (16) GSM1304836 BMDM, untreated, 1  $H$  Less... GSM1304837 BMDM, untreated, 2 GSM1304838 BMDM, untreated, 3 GSM1304839 BMDM, untreated, 4 GSM1304840 BMDM, IFNg, 1 GSM1304841 BMDM, IFNg, 2 GSM1304842 BMDM, IFNg, 3 GSM1304843 BMDM, IFNg, 4 GSM1304844 BMDM, LPS, 1 GSM1304845 BMDM, LPS, 2 GSM1304846 BMDM, LPS, 3 GSM1304847 BMDM, LPS, 4 GSM1304848 BMDM, IFNg+LPS, 1 GSM1304849 BMDM, IFNg+LPS, 2 GSM1304850 BMDM, IFNg+LPS, 3 GSM1304851 BMDM, IFNg+LPS, 4

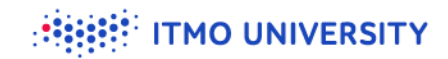

# **A lot of datasets can be found at GEO** (will come back to this later)

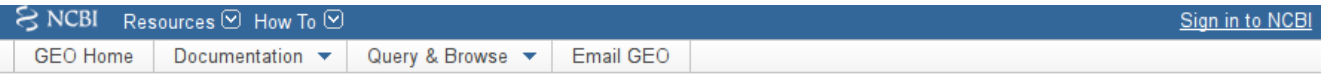

#### **Gene Expression Omnibus**

GEO is a public functional genomics data repository supporting MIAME-compliant data submissions. Array- and sequence-based data are accepted. Tools are provided to help users query and download experiments and curated gene expression profiles.

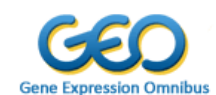

Keyword or GEO Accession

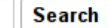

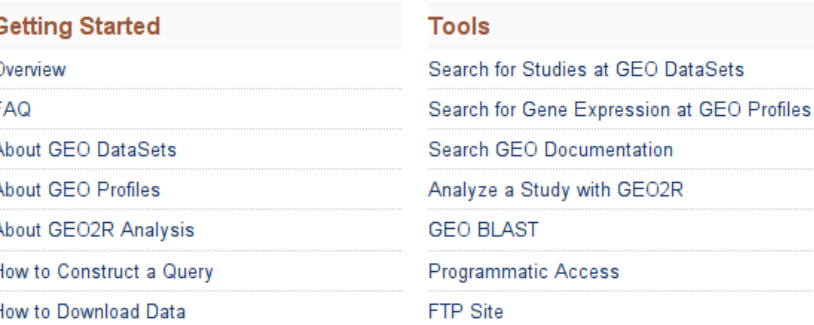

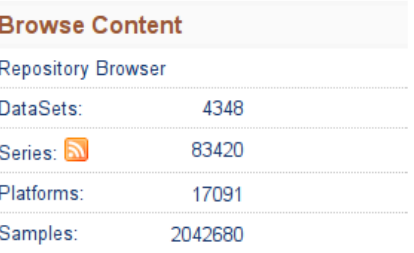

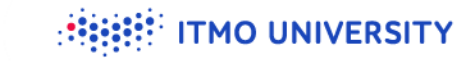

# **Let's explore this dataset**

- Open<https://ctlab.itmo.ru/phantasus/> or
- Open<https://artyomovlab.wustl.edu/phantasus/>  $\bullet$
- Load dataset into phantasus:  $\bullet$ 
	- Choose a file/GEO Datasets/GSE53986

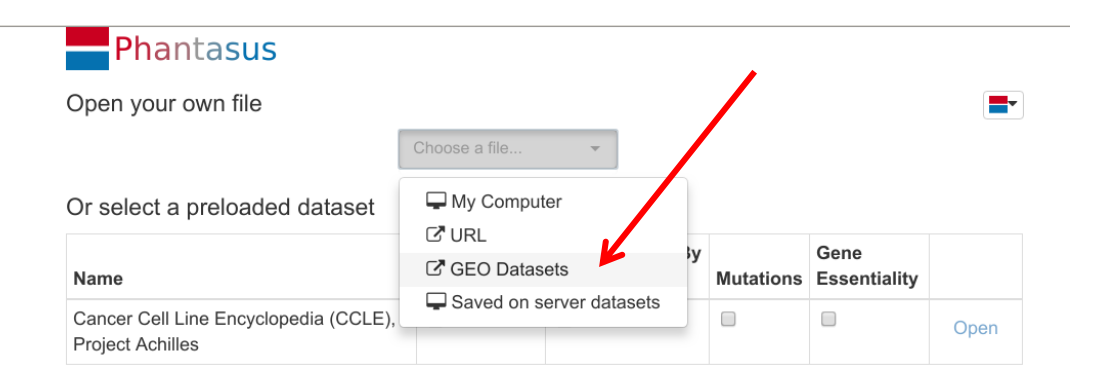

## **Interface overview**

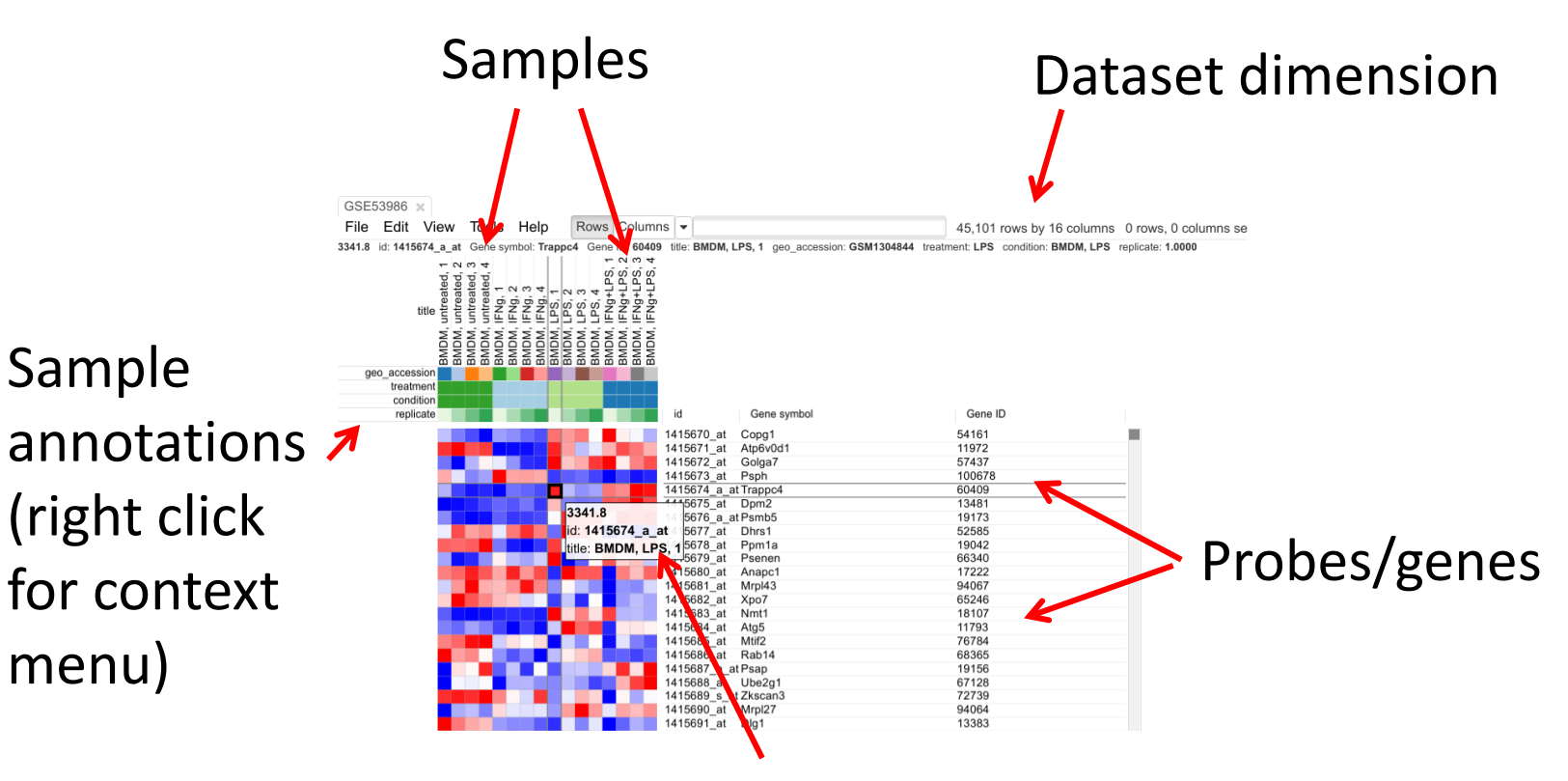

Expression value (color scheme is relative)

**ITMO UNIVERSITY** 

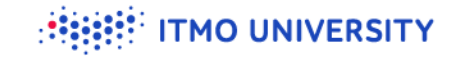

## **Exploring individual genes**

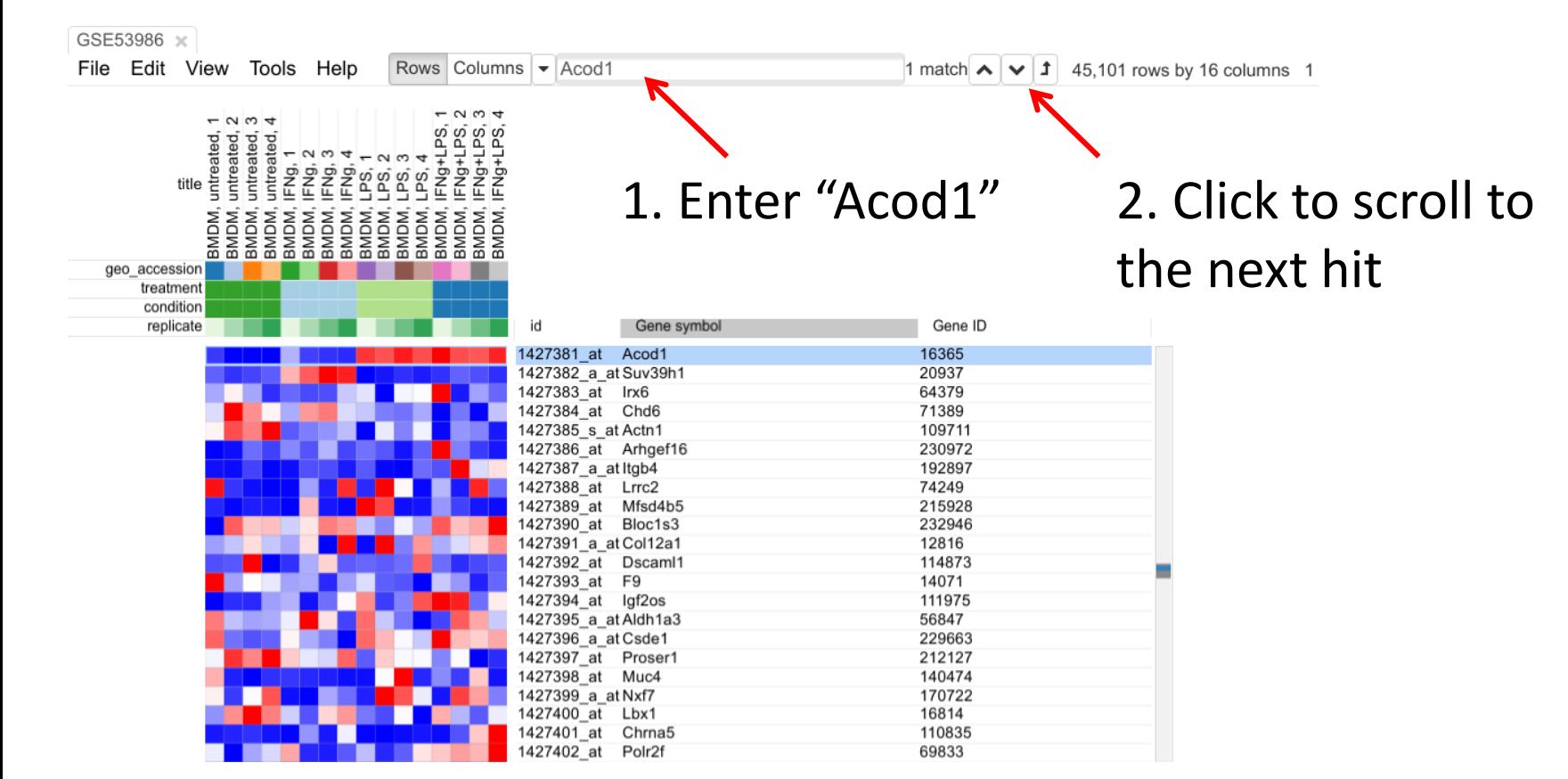

# **Row profile chart**

- $\bullet$  Select all columns and Acod1 row
- **S** Tools/Plots/Chart

Data is in linear scale!

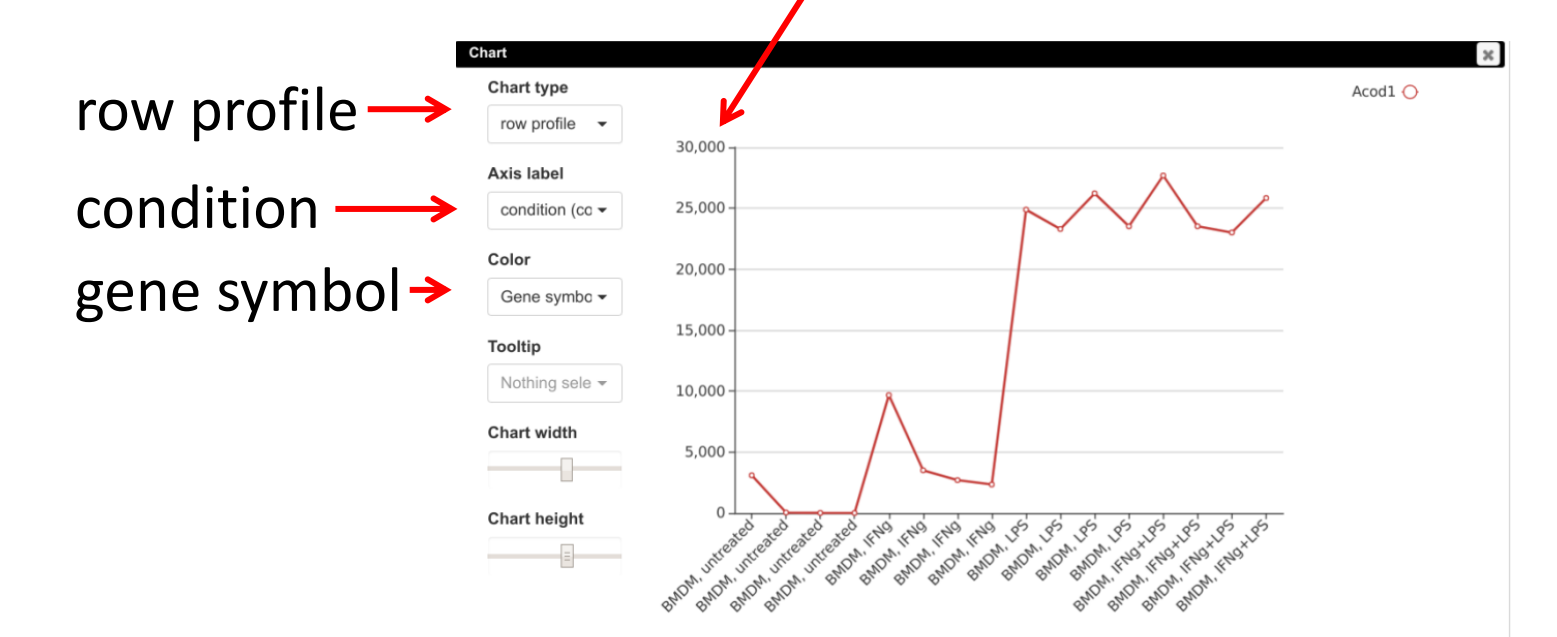

**ITMO UNIVERSITY** 

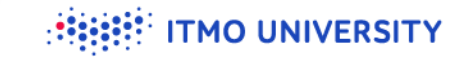

## **Let's look at Actb as a control**

### . Enter "Actb"

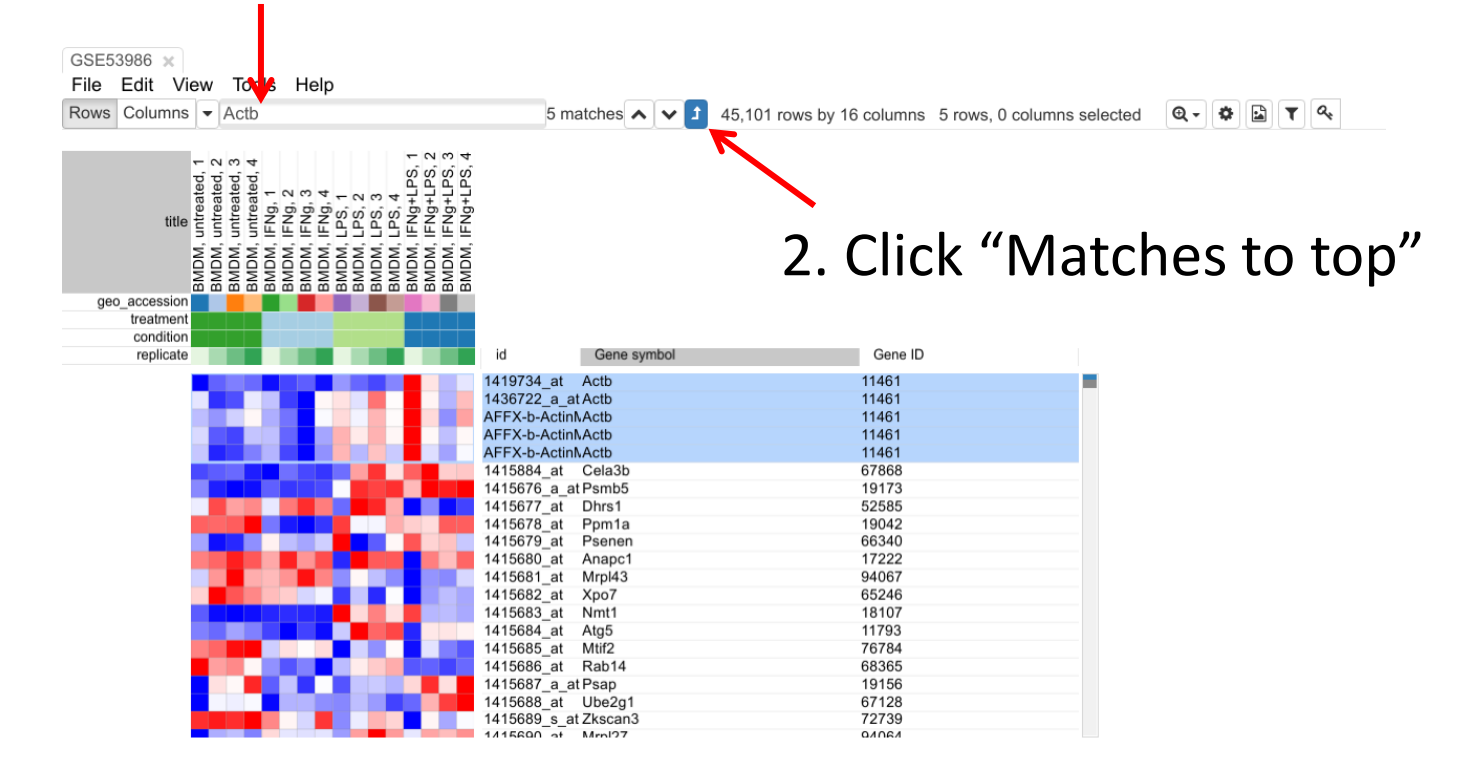

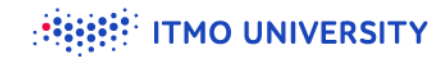

# **Actb expression chart: high variation (but in a linear scale)**

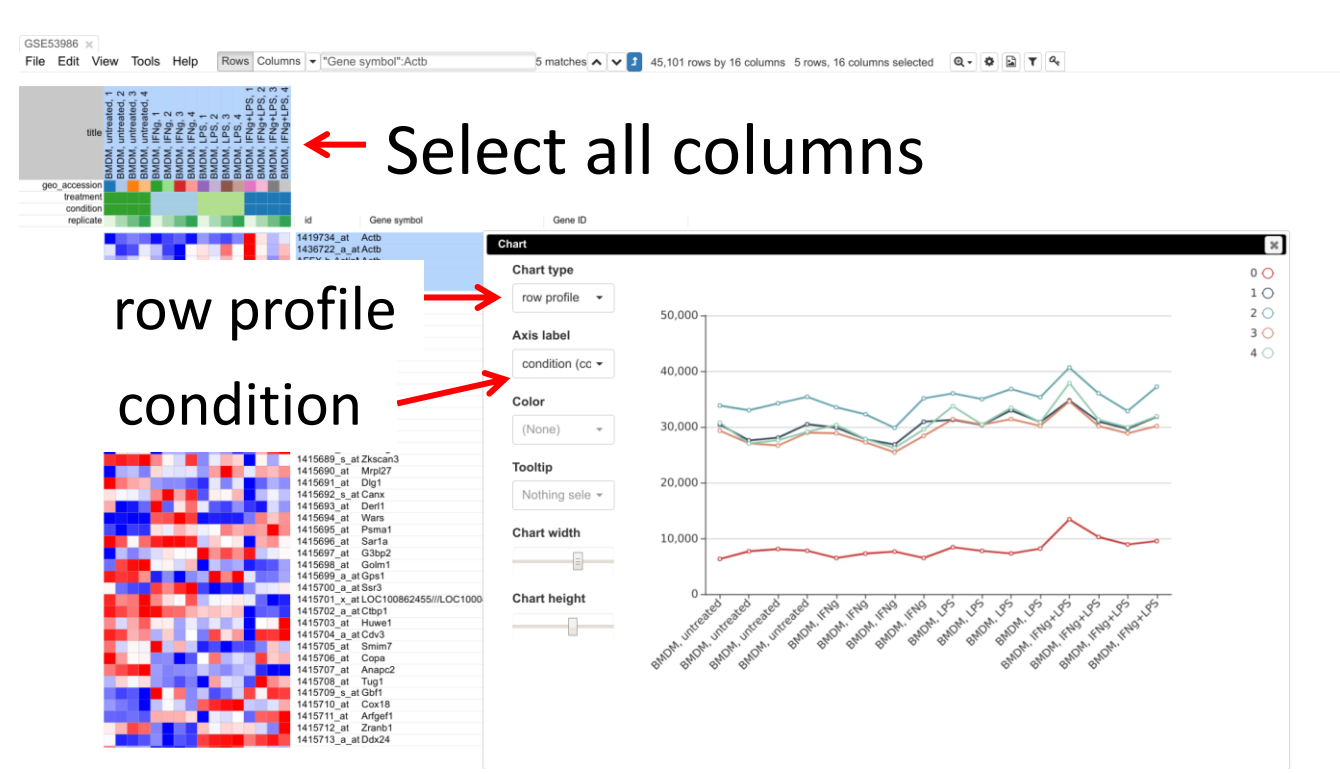

# **Log 2 normalization**

- $\bullet$  Close the chart window
- **S** Tools/Adjust, check "Log 2"
- Redo the plot  $\bullet$

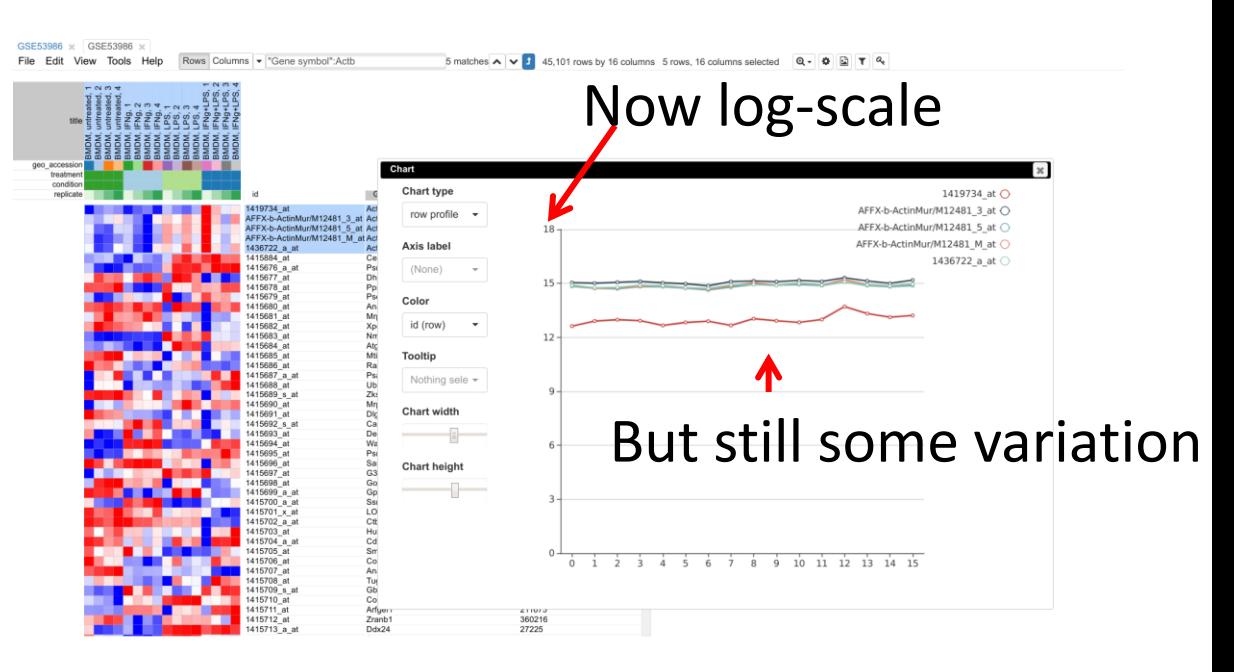

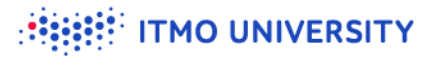

## **Quantile normalization**

- $\bullet$  Close the chart window
- **S** Tools/Adjust, check "quantile"
- Redo the plot
- Log2 and quantile can be  $\bullet$ done in one step
- **Don't do Log2 twice, twice** quantile is OK

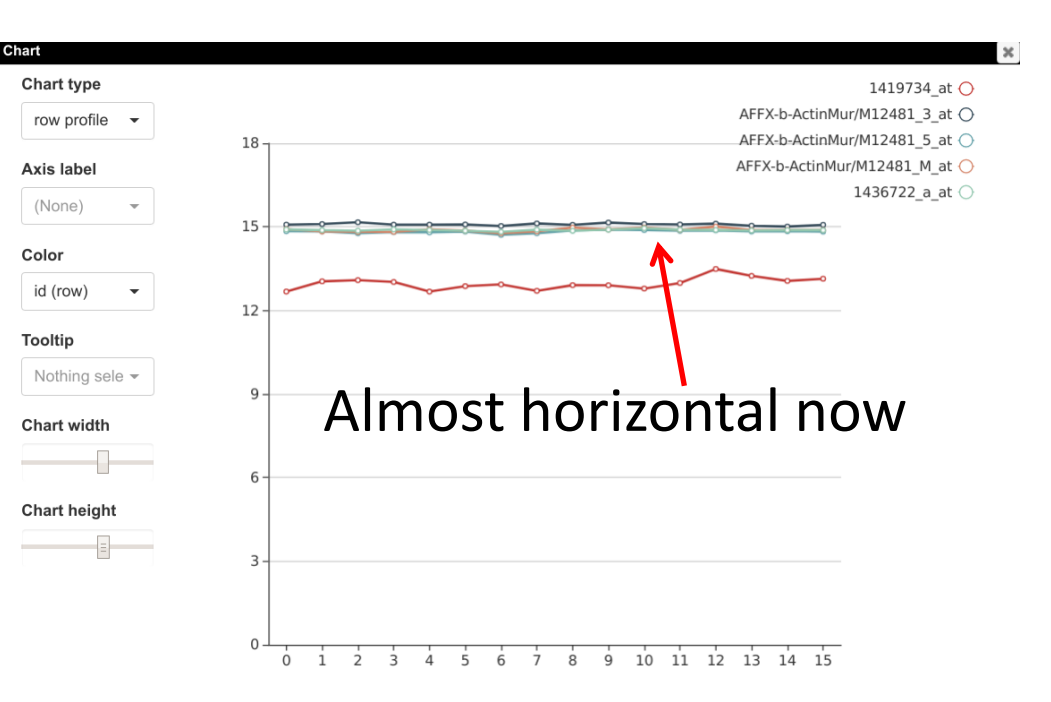

### **There are multiple probes per gene in microarrays**

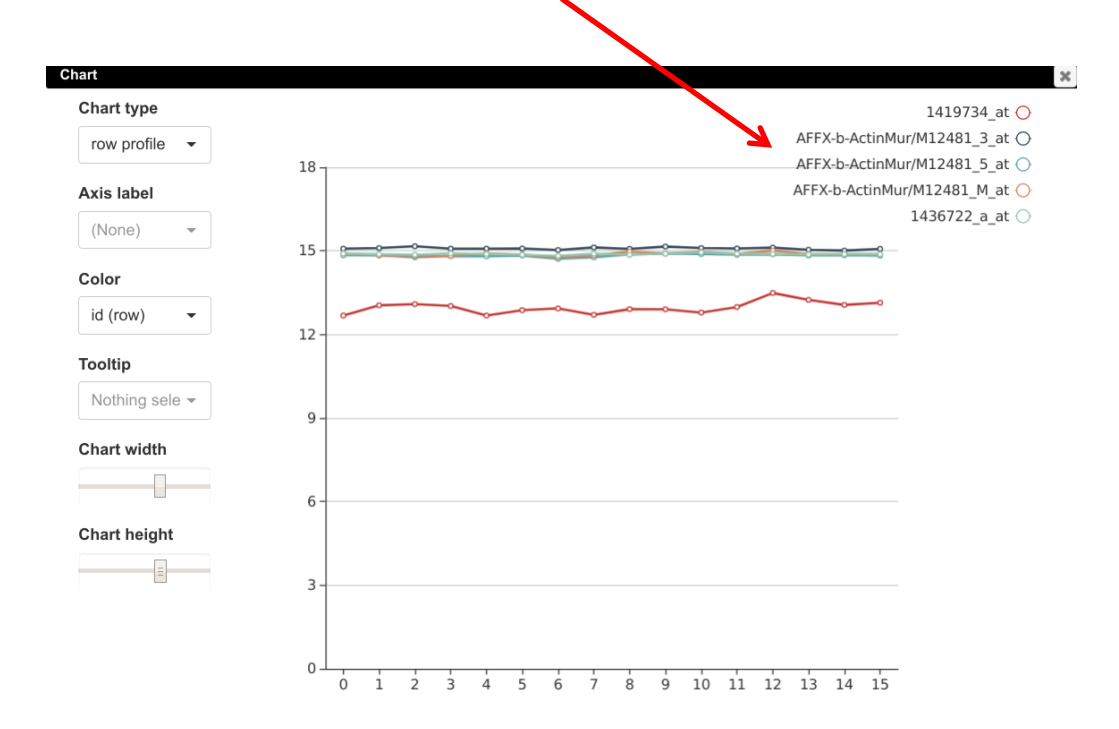

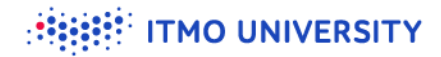

# **Collapsing duplicated probes to genes: keeping only one probe per gene**

#### $\bullet$  Tools/Collapse

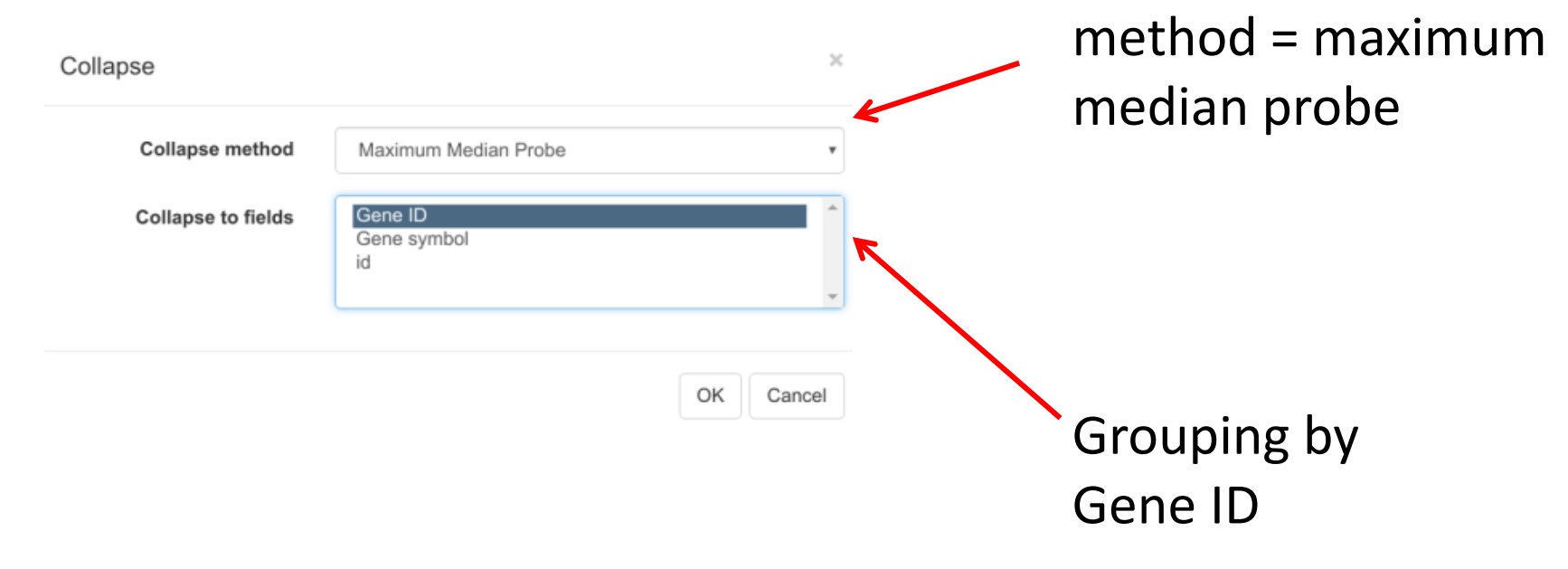

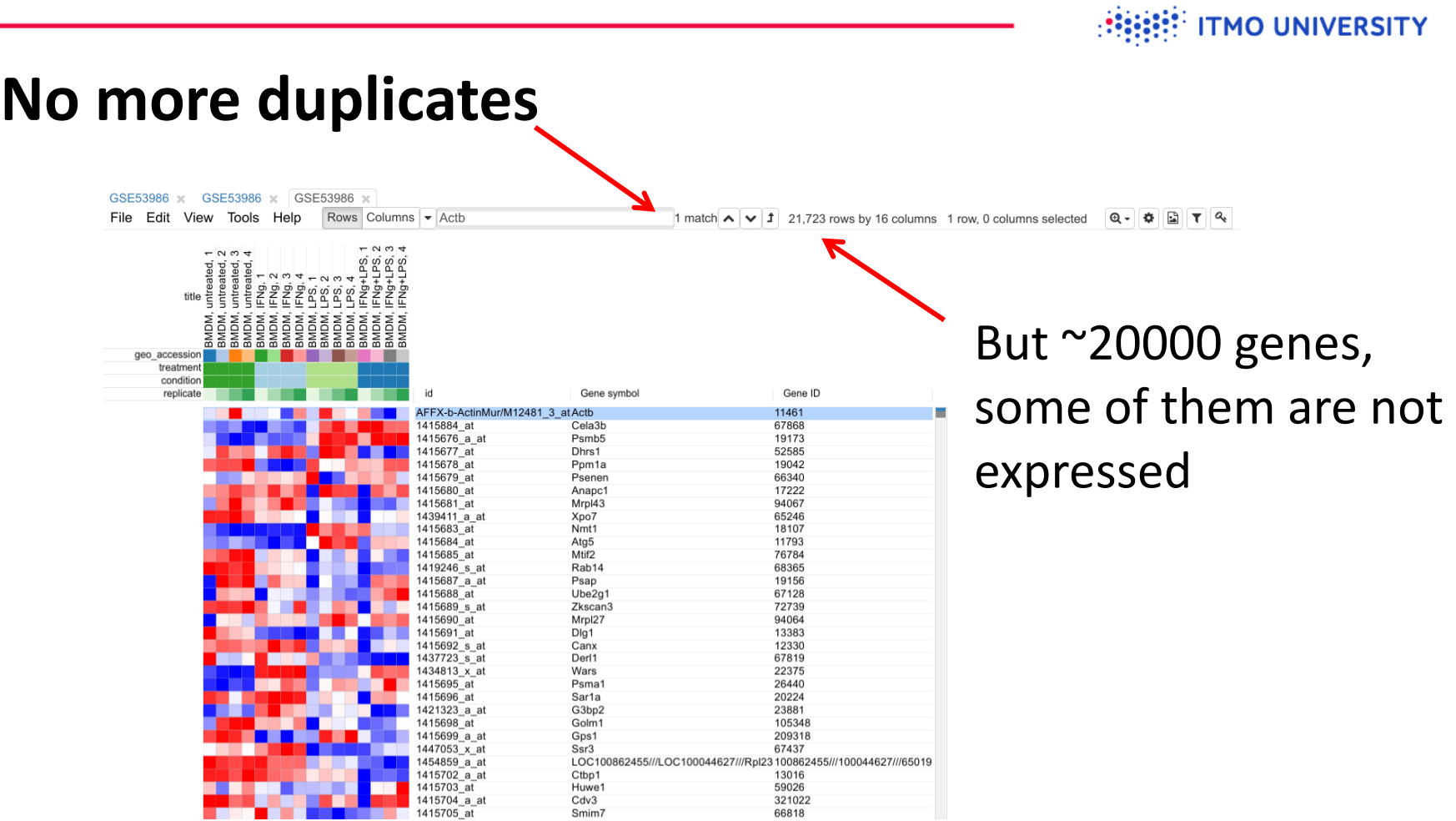

Cdv3<br>Smim7

# **Filtering lowly expressed genes: calculating mean expression**

 $\bullet$  Tools/Create Calculated Annotation

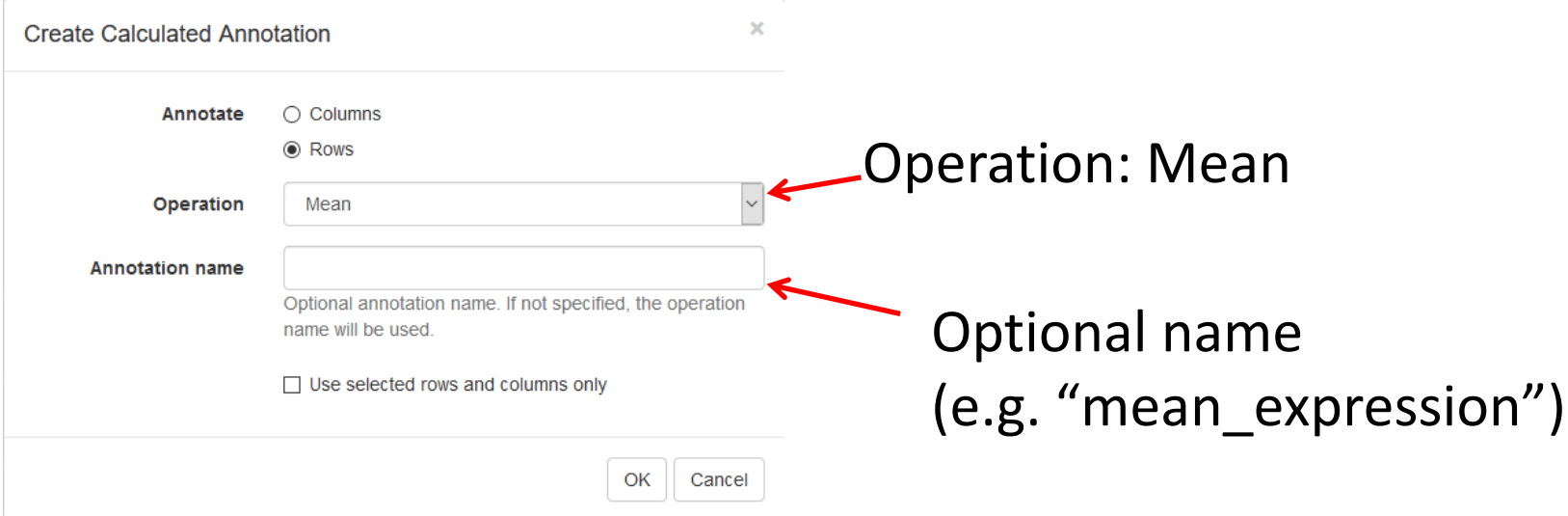

**TMO UNIVERSITY** 

# **Filtering lowly expressed genes: calculating mean expression result**

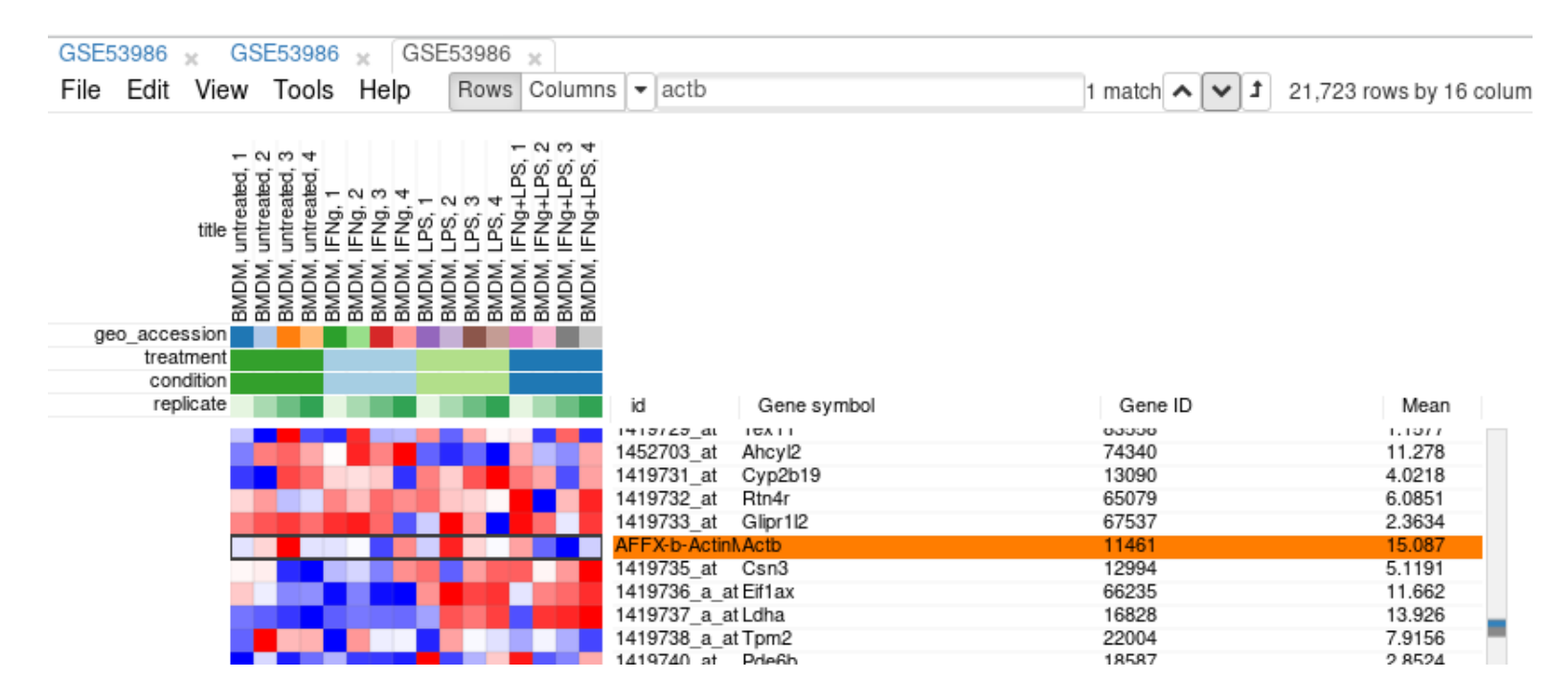

# **Filtering lowly expressed genes: keeping only top 12000 genes**

- **V** Tools/Filter
- Add  $\bullet$
- G Field <- Mean
- Switch to top filter
- $N < 12000$  $\bullet$

File Edit View Tools Help

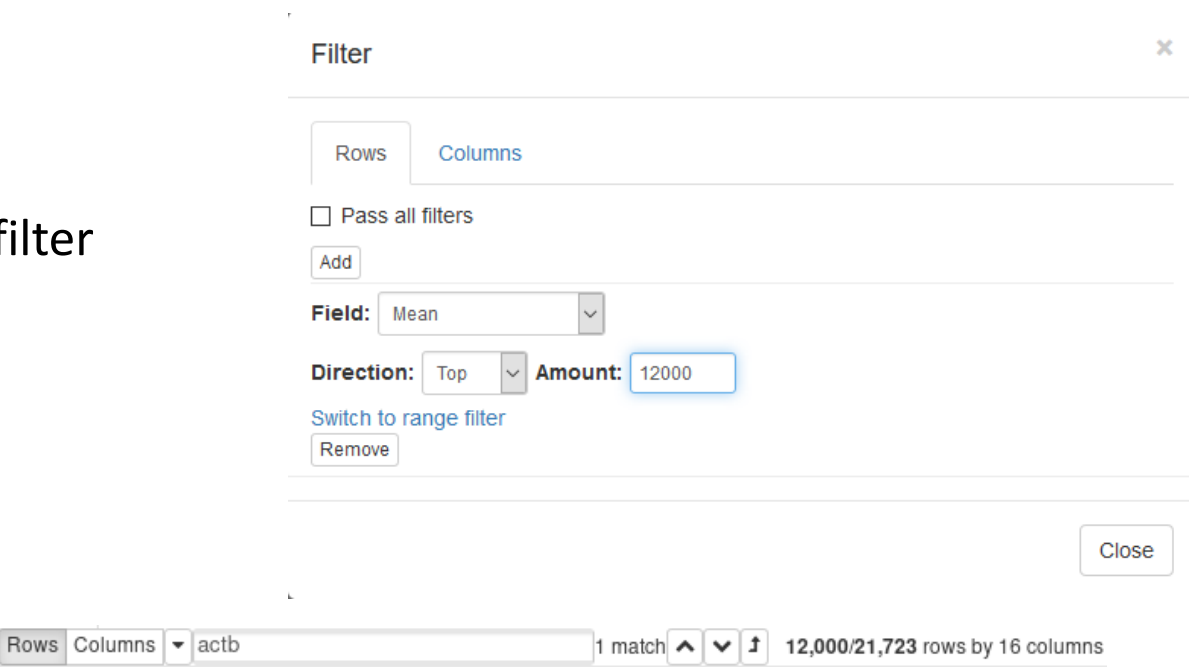

# **Filtering lowly expressed genes: creating new dataset**

- Select all genes (click on any gene and Ctrl+A)
- Hit Ctrl-X to create new  $\bullet$ dataset (or Tools/New Heat Map)

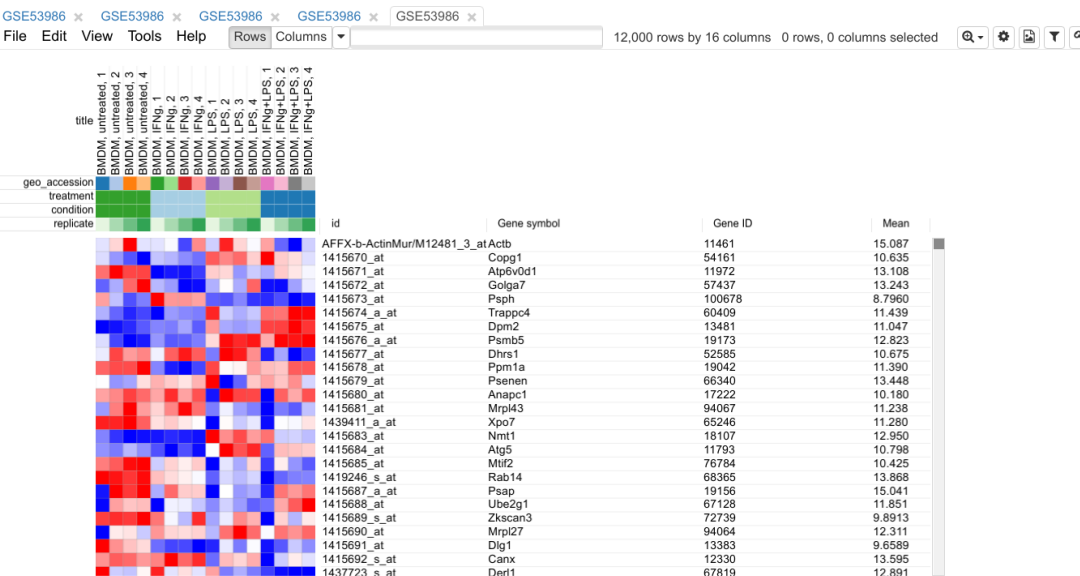

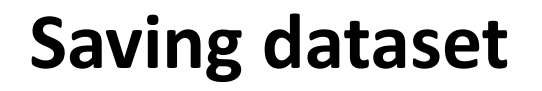

#### **S** File/Save Dataset

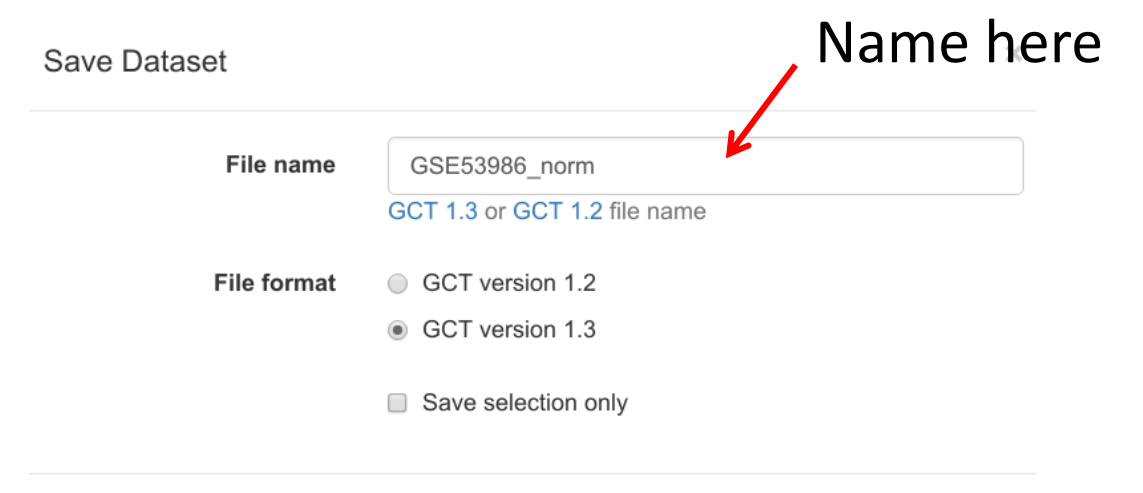

**ITMO UNIVERSITY** 

#### **TMO UNIVERSITY**

## **Let's look at what we got**

#### Open gct file in Excel/Calc/Notepad

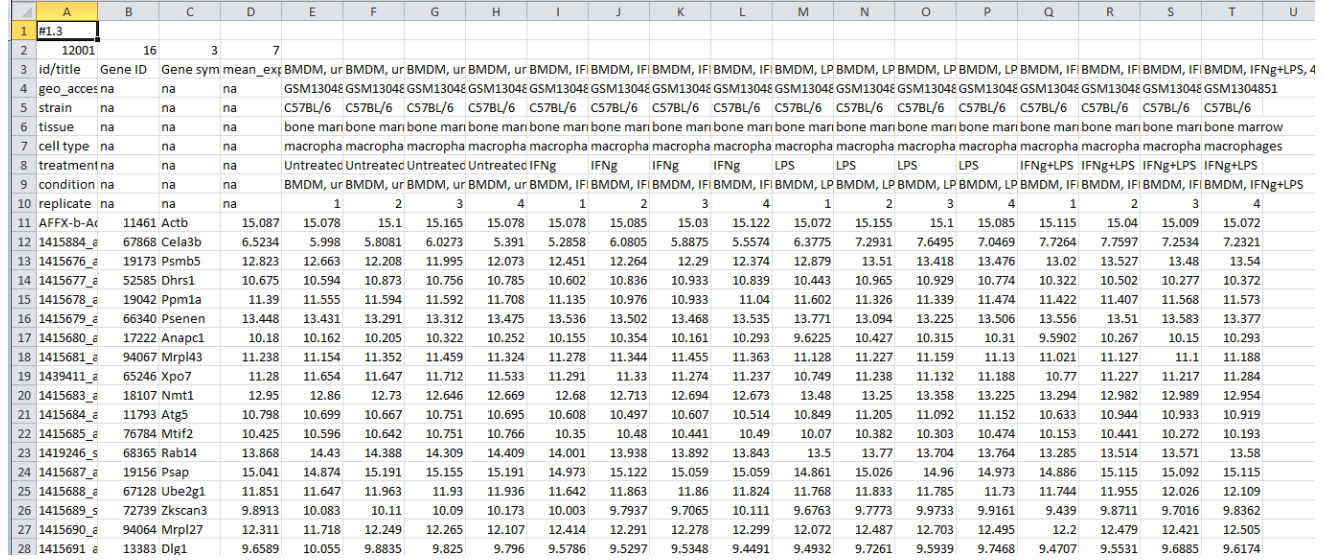

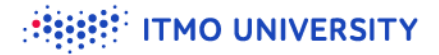

## **Loading a gct file in Phantasus**

**S** File/Open, choose GSE53986\_norm.gct

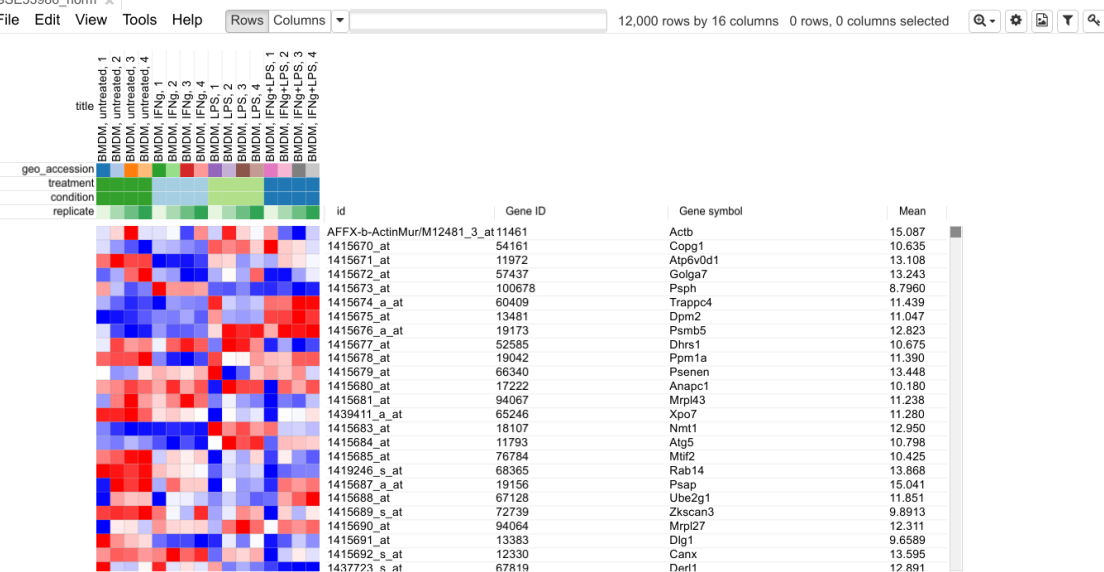

CSE53086 norm

### **Exploring dataset: principal component analysis (PCA) plot** Outliers!

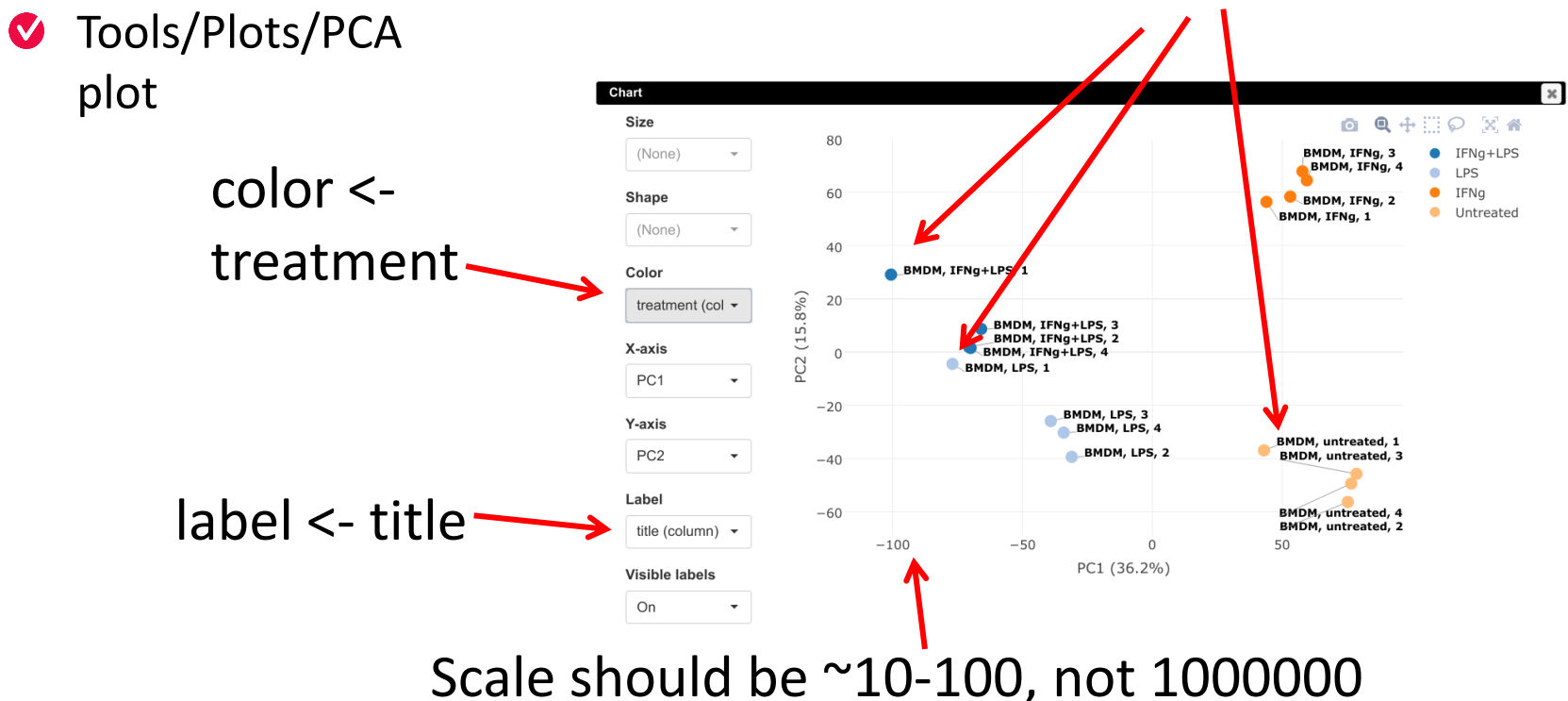

### **What is PCA?**

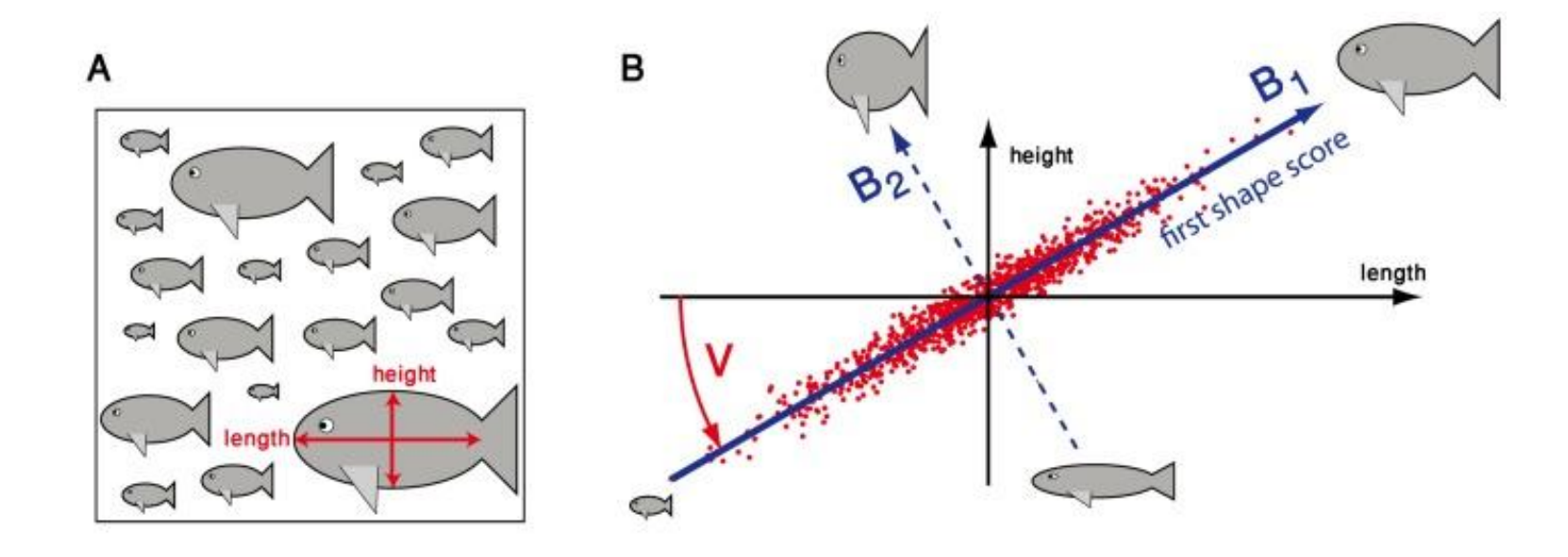

https://www.ncbi.nlm.nih.gov/pubmed/25426857 34

**EEEE** ITMO UNIVERSITY

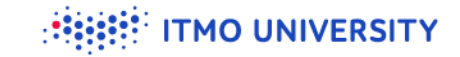

### **PCA of the fish**

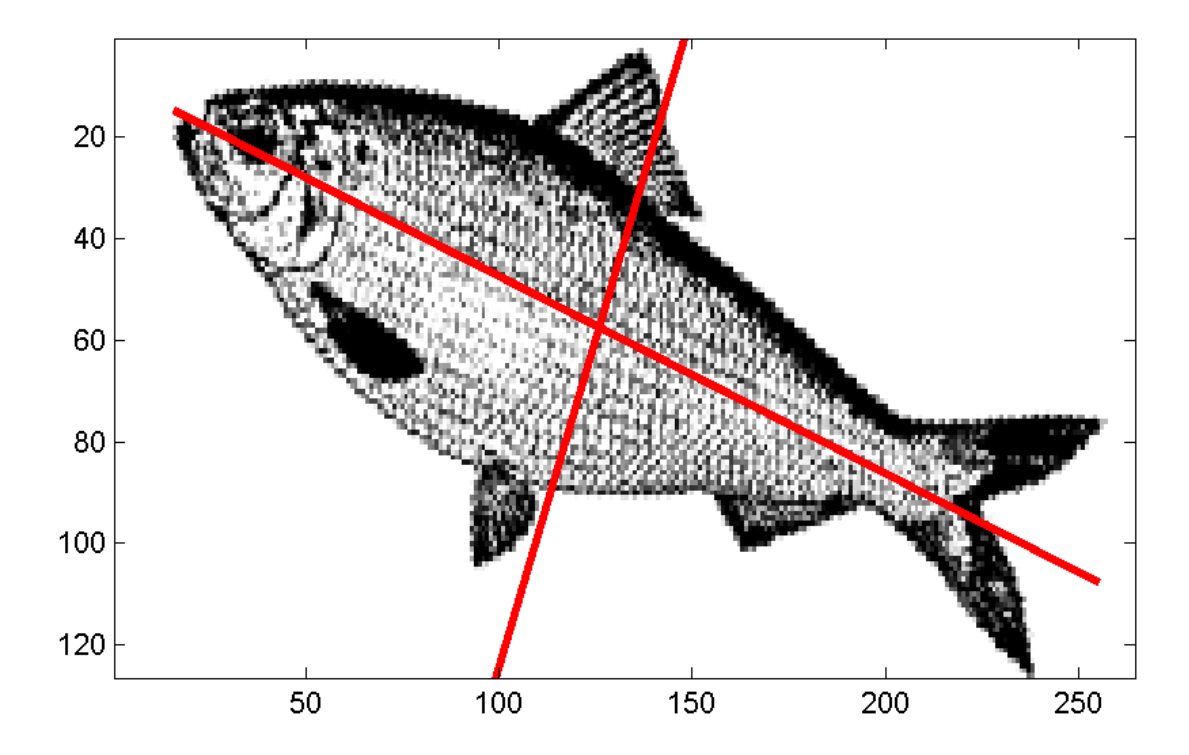

<sup>35</sup> https://commons.wikimedia.org/wiki/File:PCA\_fish.png

# **Exploring dataset: principal components can be meaningful**

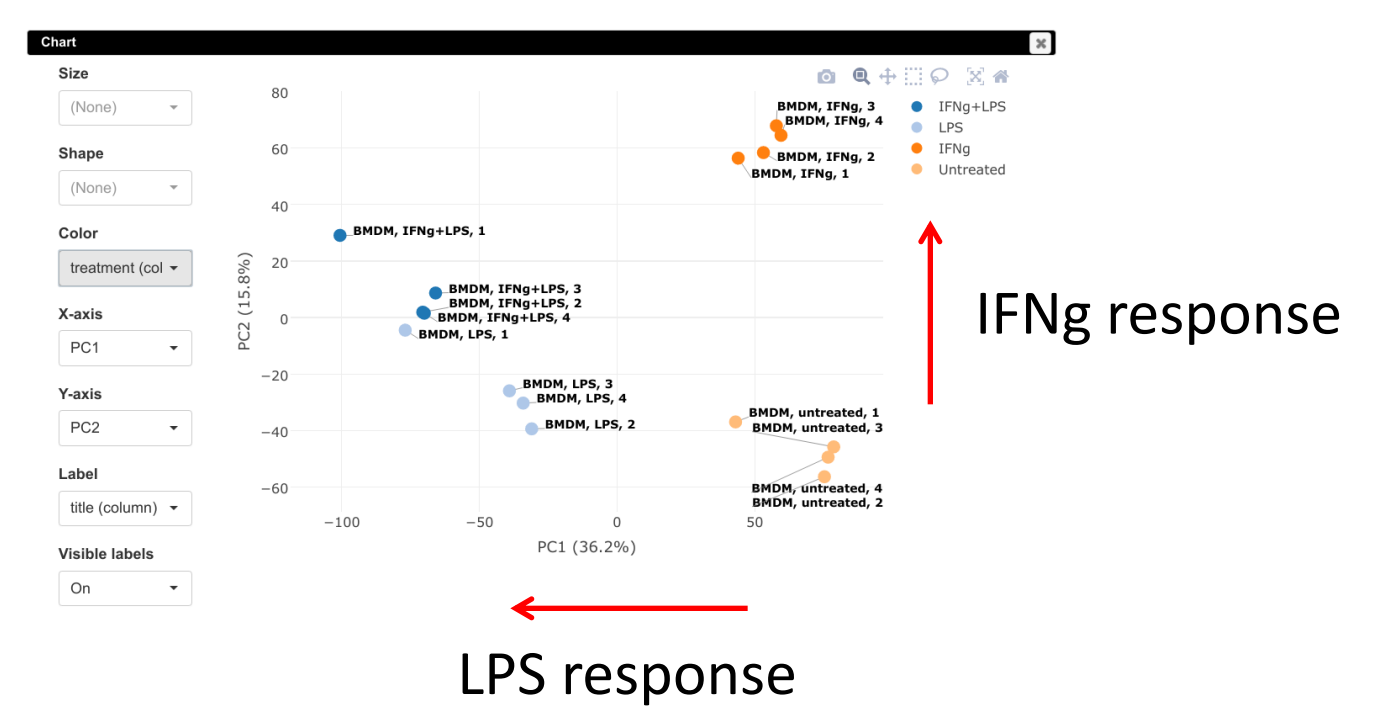

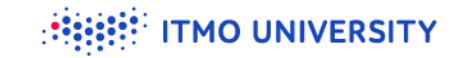

### **Exploring dataset: k-means**

- **S** Tools/Clustering/k-means
- Number of cluster = 16  $\bullet$

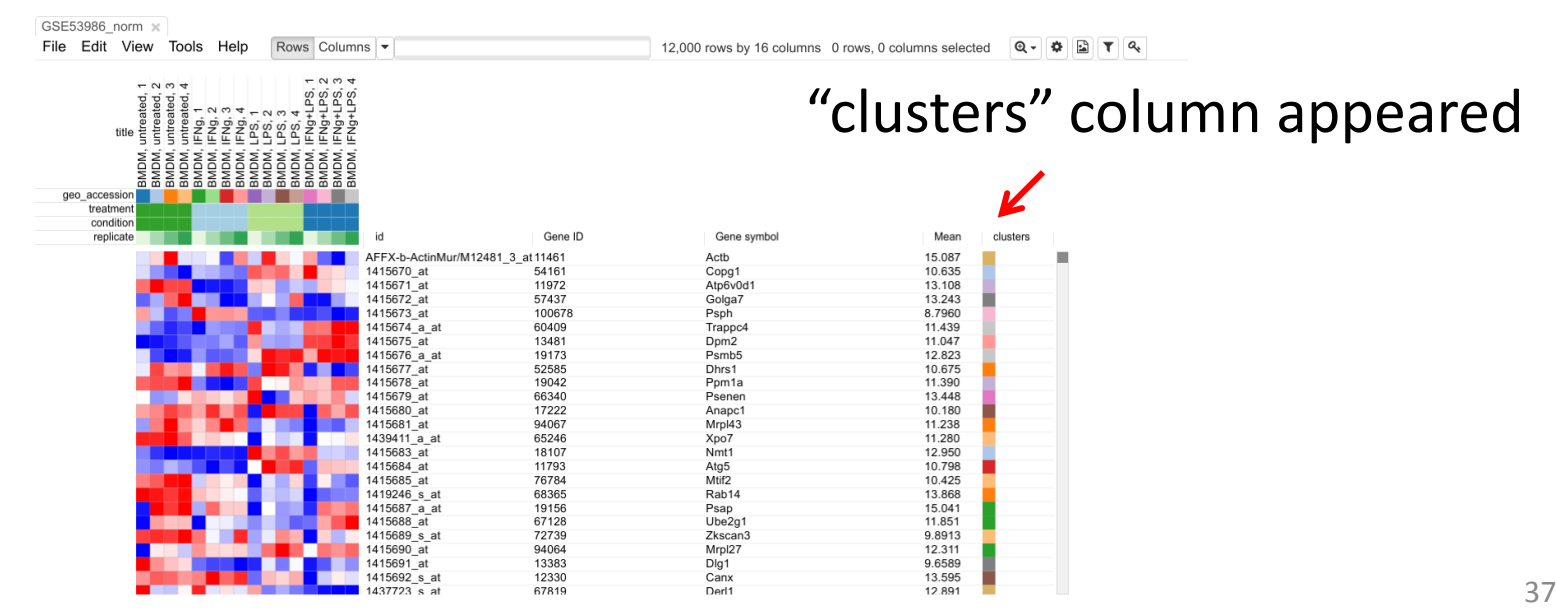

**Exploring dataset: k-means, bird's eye view**

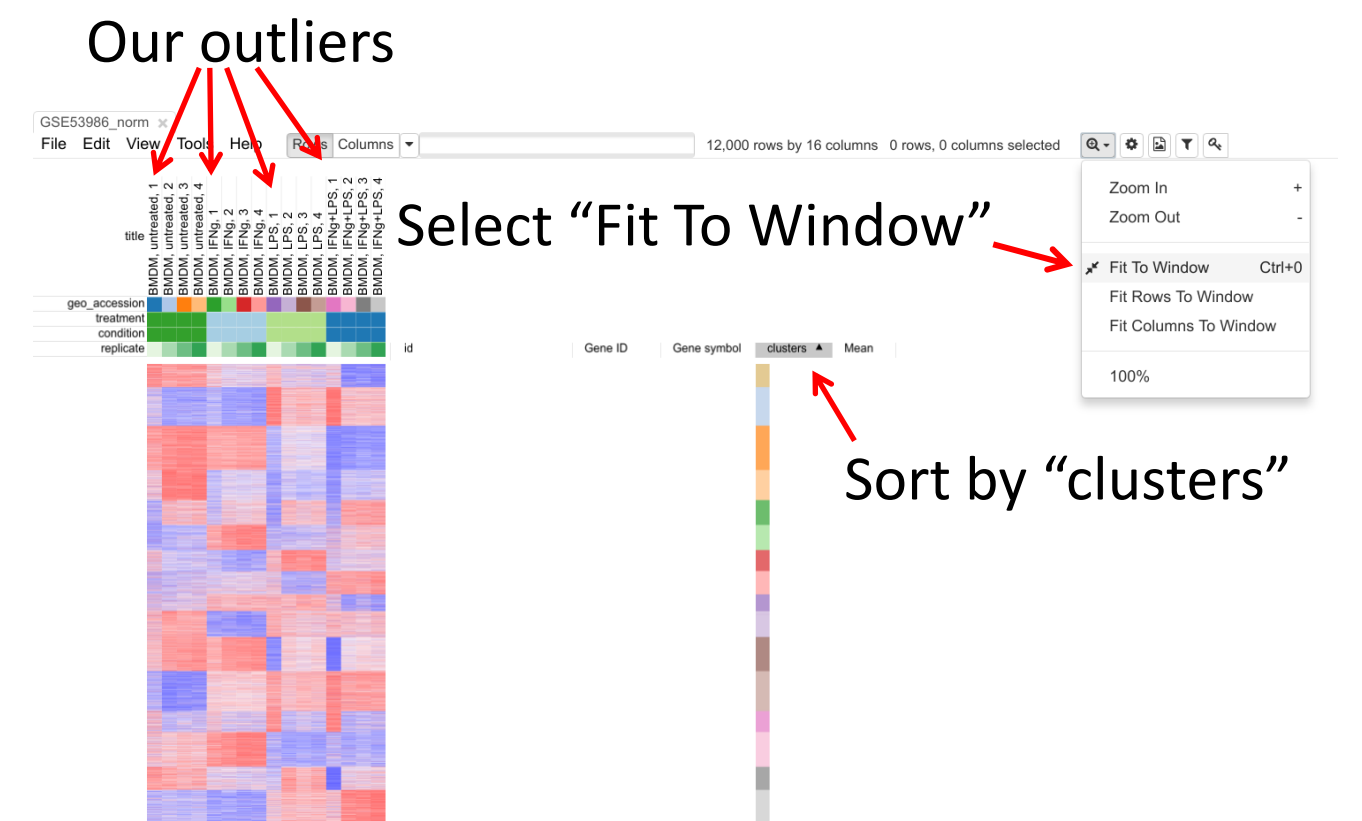

**TMO UNIVERSITY** 

#### **MO UNIVERSITY**

### **How k-means clustering works**

- Select k *random* centers  $\bullet$
- Assign each gene to the closes  $\bullet$ cluster center
- **C** Refine center
- **C** Repeat until convergence

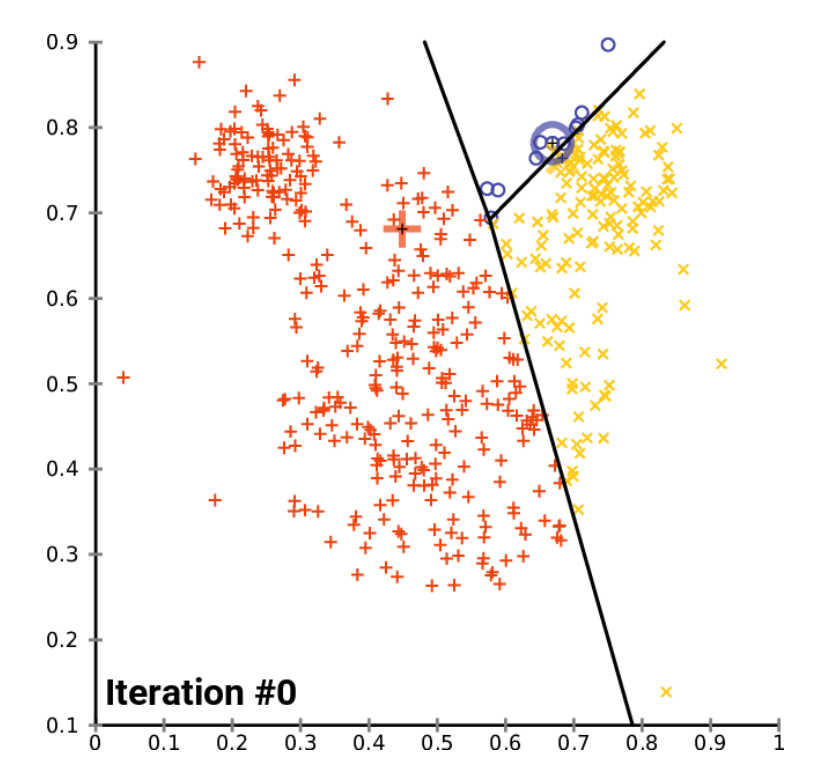

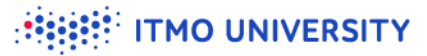

### **Exploring dataset: hierarchical clustering**

- **Tools/Hierarchical clustering**
- Metric <- 1 pearson correlation  $\bullet$

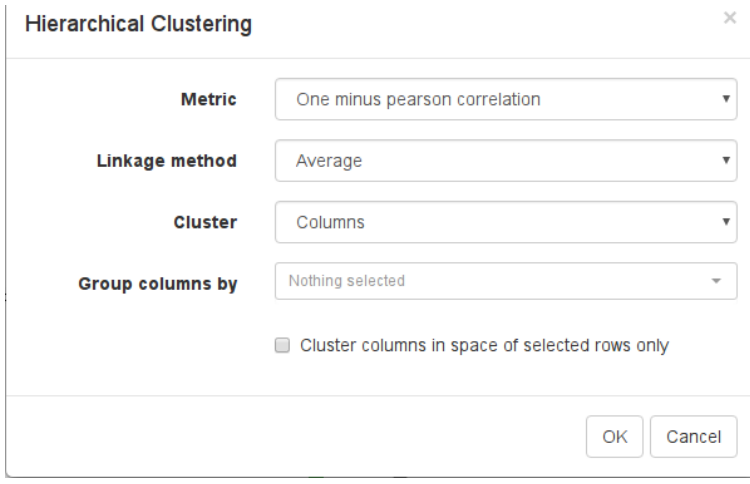

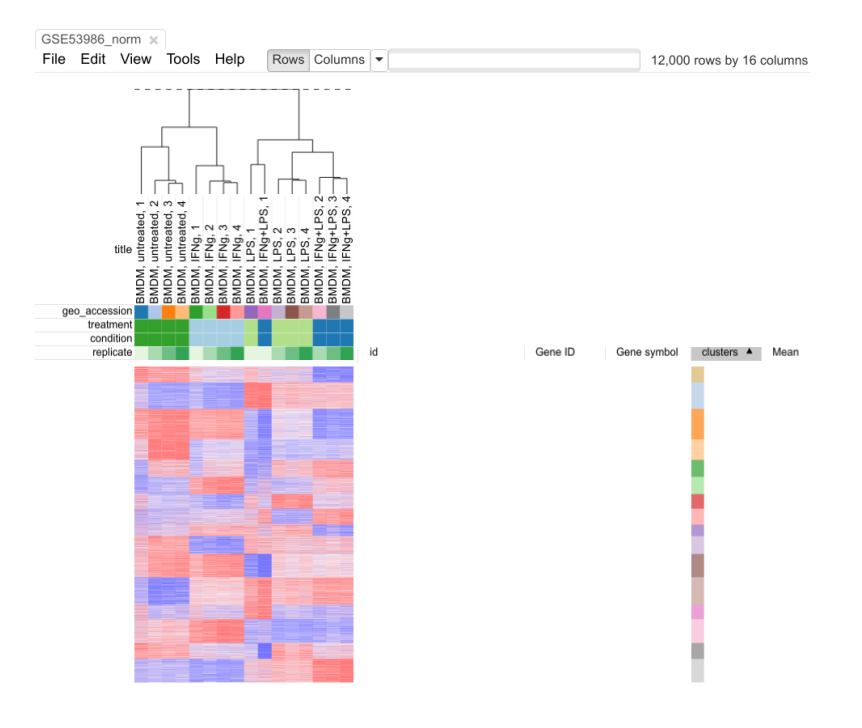

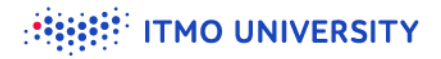

# **Filtering outliers**

- Select good samples
- **Tools/New heatmap (Ctrl-X)**
- **V** Very bad outlier should be removed at the start of the analysis, before normalization

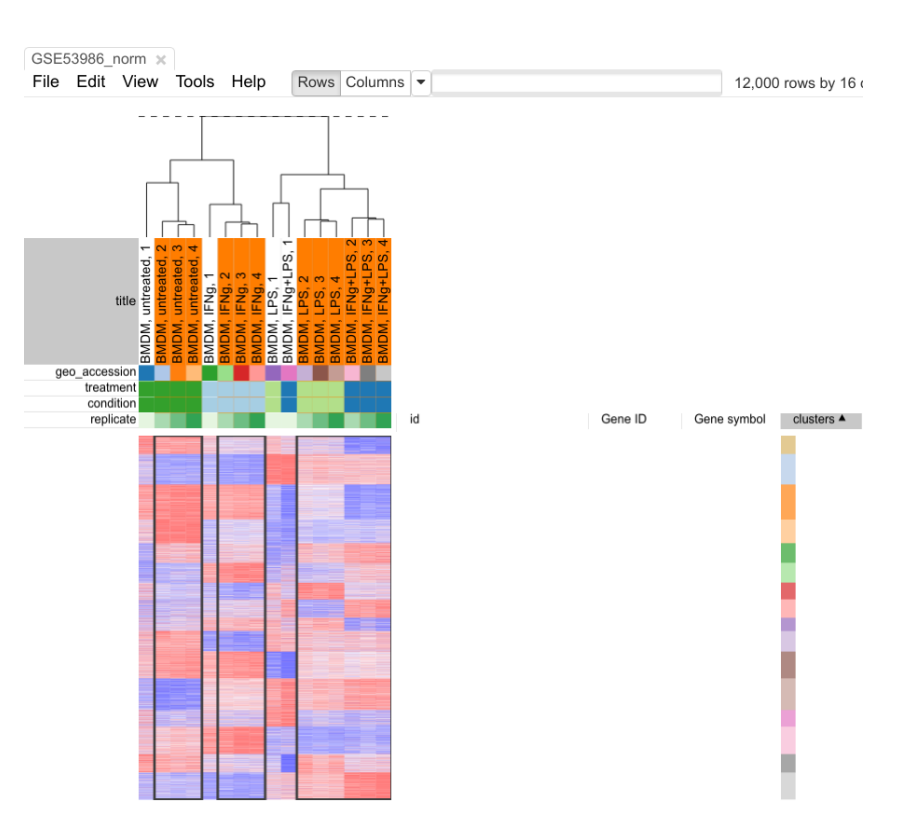

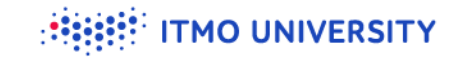

### **Saving filtered dataset**

- G File/Save dataset
- Name like GSE53986\_filtered.gct  $\bullet$

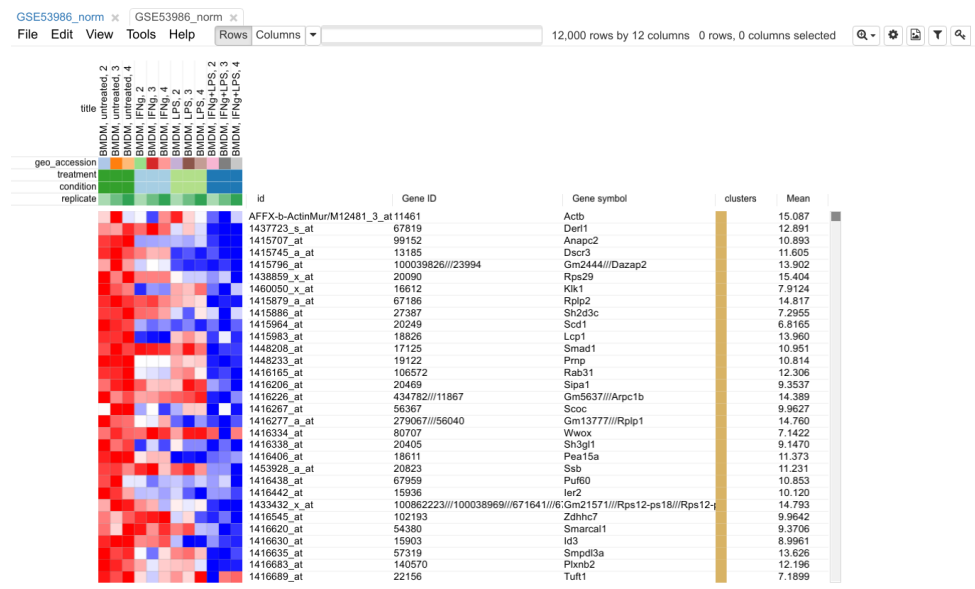

# **Summary**

- Check expression scale (should be log2)  $\bullet$
- Data should be normalized  $\bullet$
- Do a quality check by looking at markers, PCA, k-means and hierarchical  $\bullet$ clustering
- Save processed datasets
- Next: doing a differential expression analysis  $\bullet$

**TMO UNIVERSITY**